# **Preparation of SLD for Transports Using CMS in XI**

# **Applies to:**

SAP XI 3.0 & 7.0

# **Summary**

This web log brings out the problems one would face while using CMS to transport the Repository and Directory objects and solutions or workarounds for the same.

**Author:** VijayaShankar Konam

**Company:** Fujitsu Consulting (USA)

**Created on:** 28 November 2007

### **Author Bio**

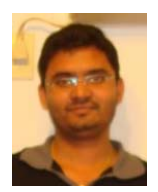

VijayaShankar Konam is an SAP certified Netweaver (SAP XI) consultant at Fujitsu Consulting (USA).

# **Table of Contents**

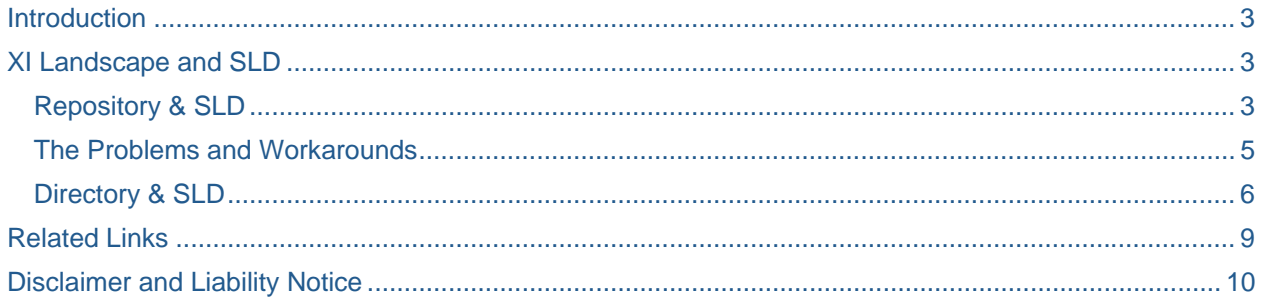

### <span id="page-2-0"></span>**Introduction**

I have been working with XI and CMS from quite a some time. At my customer location, they have been using CMS only for transporting the repository objects but not the directory objects. For this, they have been using File Transport mechanism, but with the same Technical and Business systems names all the way from XID to XIQ and to XIP. This made me think and research to straight out the things and result is this weblog with all my learnings with respect to the problems I have faced.

This weblog would address the below problems –

- CMS always works at the SWCV level but not at namespace level
- The Directory objects when transferred using CMS, the source Business Systems must be replaced by the target environment Business Systems.

### **XI Landscape and SLD**

In general, the XI landscape would fall in to one of the categories –

- A single master SLD connected to all the XI systems
- Separate SLD for each of the XI systems in the landscape (i.e. XID, XIQ and XIP)

In any of the above case, the SLD must be organized systematically so that, the transportation replacement of the business systems would be automatic with less effort.

#### **Repository & SLD**

The XI repository is linked to SLD through Product, Software Component and Software Component Version objects. The part of the SLD which is used to organise these objects is the *Software Catelog* link on the SLD home page.

### Software

#### **Software Catalog**

Search for products and software components.

In order to create any repository objects, one must create a Product, a Software Component (SWC) under that product. This SWC must be imported in repository in order to get the Software Component Version (SWVC). Then one can create name spaces under it and go on building the scenario.

When the scenario is completed in development and needs to be moved to QA, We need to make sure that the target SLD has the related Product/SWC and SWCV imported in it (In case of a maste SLD, this step is not needed).

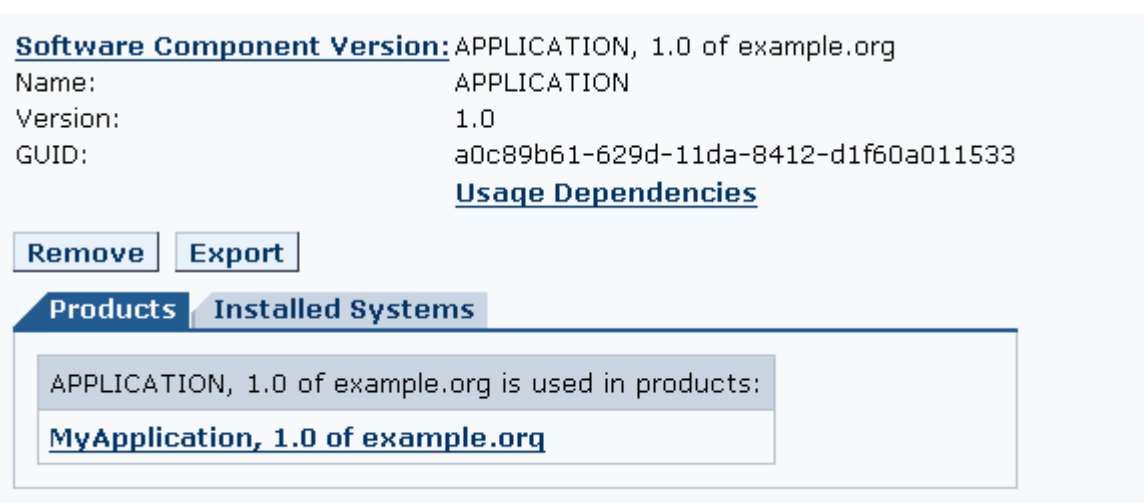

The SWCV can be exported to the target SLD by clicking on the *Export* button.

# **Download**

Go to the SWC in SLD.

Download your CIM data: sld/active (Database).

Download file (1 KB)

Instances: 11

Once the butoon is clicked, we would get the above screen. Download the file and save it to your disk. Now log on to the target SLD.

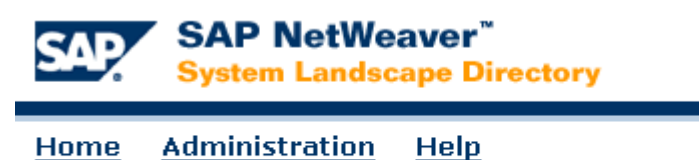

# **System Landscape Directory**

Go to *Administration* by using the link on the SLD home page. For this, the user must have SLD Administrator privileges.

# Content

Import, Export and Backup Upload and download CIM models and data. <span id="page-4-0"></span>Use the *Import* link in the ablve screen to import the Product/SWC and SWCV to the target SLD.

# **Import Selection**

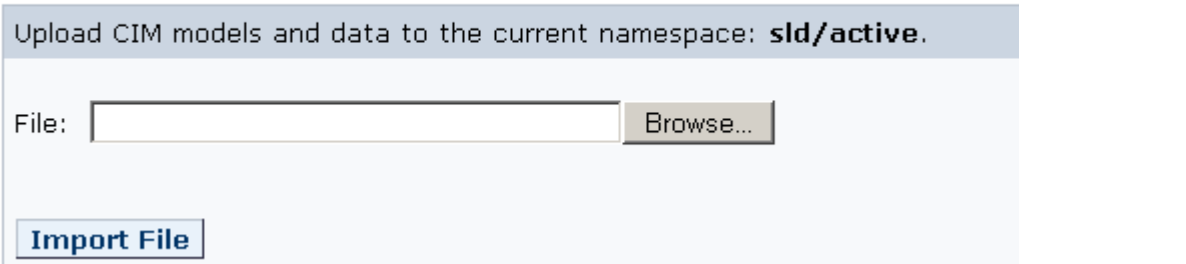

Select the file previously saved on to the disk using the browse button and click on *Import File.* 

**Note:** One might get a warning while importing saying that, the objects already exists, if the product is already existing in the target SLD and you are importing a new SWC under it. In such case, please continue to import.

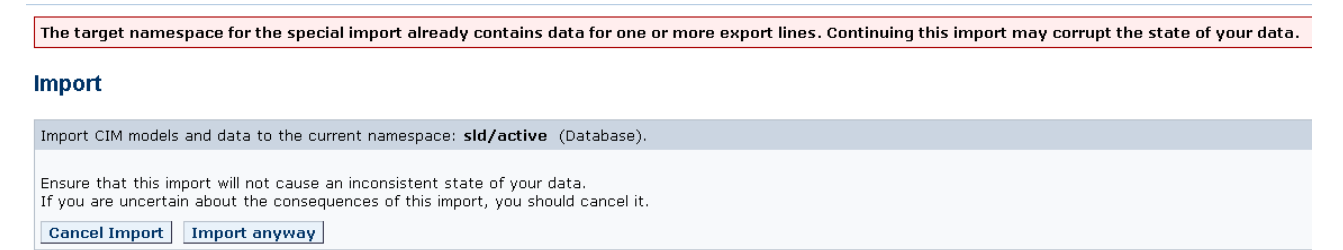

On clicking *Import anyway* , the below screen would appear (The number of objects imported varies depending on the number of objects exported).

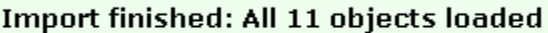

Now this SWCV must be assigned to the repository and the directory track of the CMS (The detailed explanation is not part of this weblog).

With this we are ready to import the repository objects to quality environment.

#### **The Problems and Workarounds**

In CMS, once the objects are imported to the quality system, they will be visible under the tab  $-$ Consolidation. Before moving to production, once has to consolidate all the exports from develeopment in to one patch so that, they can be moved to production at once. The problem here is, it works at the SWCV level.

If the scenario which is getting exported to prodcution has got mulitple interfaces (namespaces) under it, all of them would be exported to production, which one would not want, if the other scenarios are still under testing.

The work around for this would be –

- Create a separate SWCV for each of the interface you create in XI
- Once the objects are exported from DEV to QA using CMS, use the consolidation step before exporting any othe objects using CMS. This way, only the imported interface objects would be consolidated and packed together. Similarly any forther exports must also be consolidated then and there.

#### <span id="page-5-0"></span>**Directory & SLD**

The XI Directory is linked to SLD through Technical and Business Sytems. One must organise these systems properly in order to get the directory objects moved to subsequent environments properly.

The part of the SLD which is used to organise these objects are Technical and Business Landscape links on the SLD home page.

## **Technical Landscape** View and define systems, servers, and clients of your system landscape.

#### **Business Landscape**

View and configure business systems for use in the Exchange Infrastructure  $(XI).$ 

The Technical System represents the physiscal system in the landscape. The respective Product and the SWC related to the scenario being worked on, must be assigned to this system while we create it.

A Busyness System sits on the Technical System. This Business System would be used in the Configuration Scenario in the XI directory.

Once we are done with the development of the Directory objects, it is now time to move them to quality environment. Before doing this, We must prepare the SLD for transport.

Incase of master SLD –

• We need to create separate groups for business sytems such as DEV, QA and PRD. In business system landscape.

# **Business Landscape**

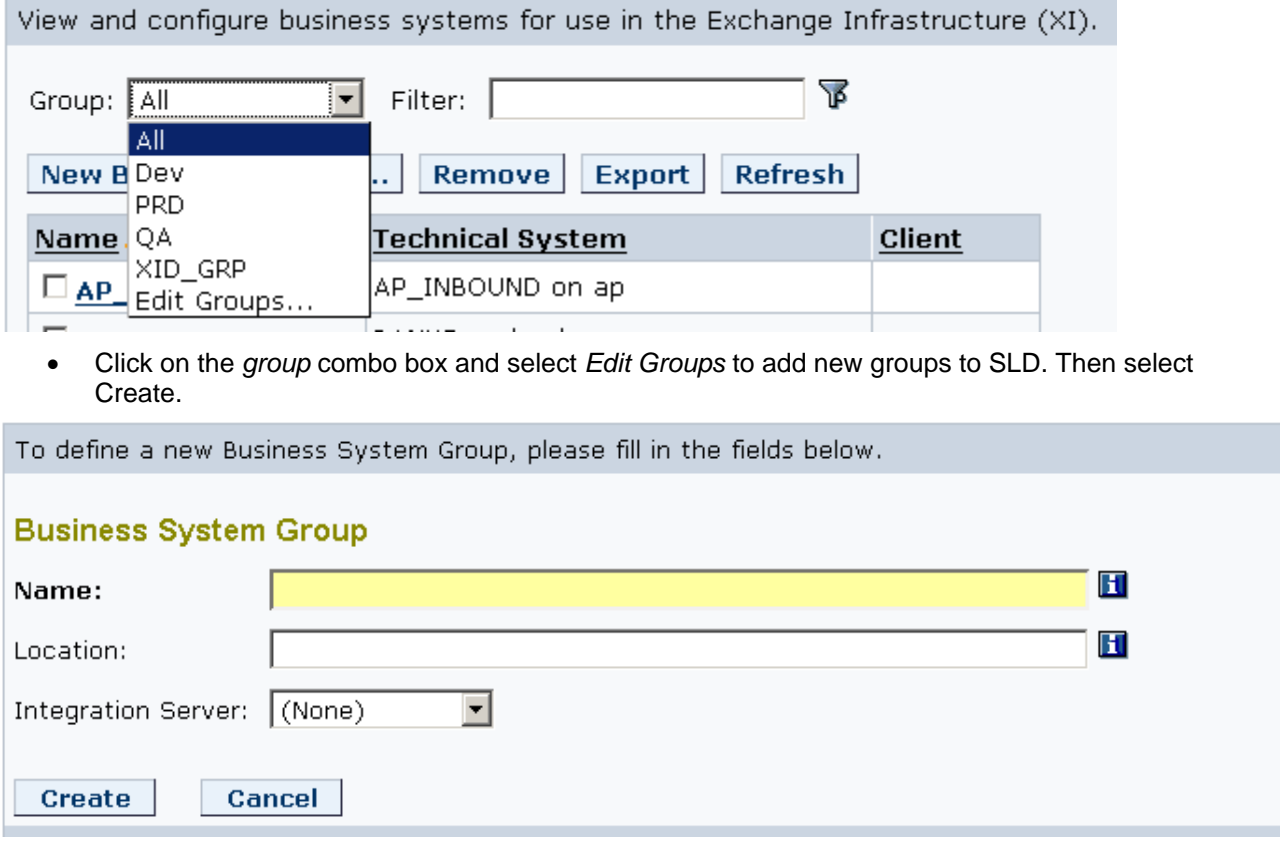

• Enter Name, Location and select the Integration Server. Repeat this step for creating 3 groups and assing the respective Integration Servers of the XI systems in 3 environments. This would make sure that, the Business Systems newly created would be assigned to the proper group for transportation.

- Once the above step is completed, we have to create a new Technical Sytem (if not already created for QA system) or use an existing Technical System for this.
- Create a new Business System on the above created/existingTechnical System.

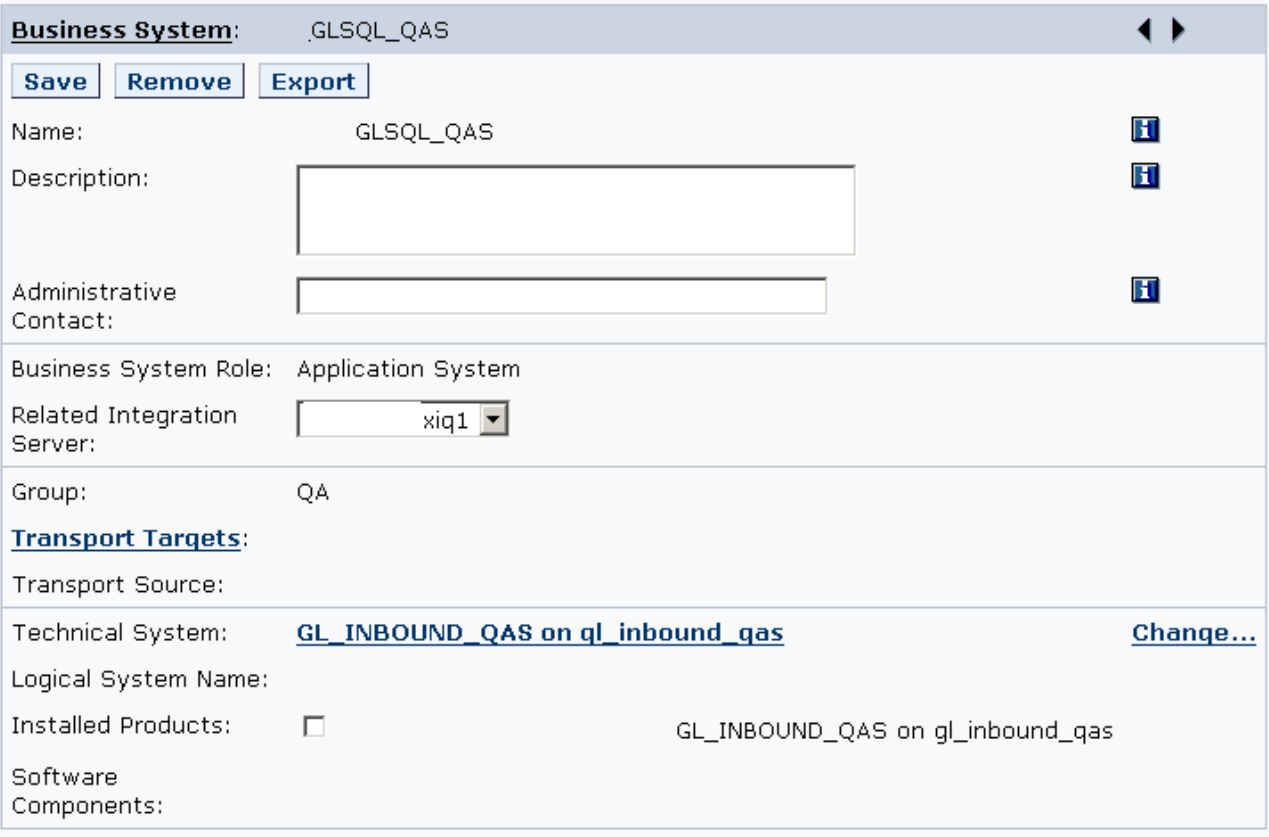

- Select the quality XI system integration server name as the *Related Integration Server* as. Note that the Transportation Source is empty here. Our next step is to get this populated with the Dev Business System.
- One must set the Transport Targets for the business system which was used in development (shown in below screen shot) environment to the one that was created for quality assurance system.

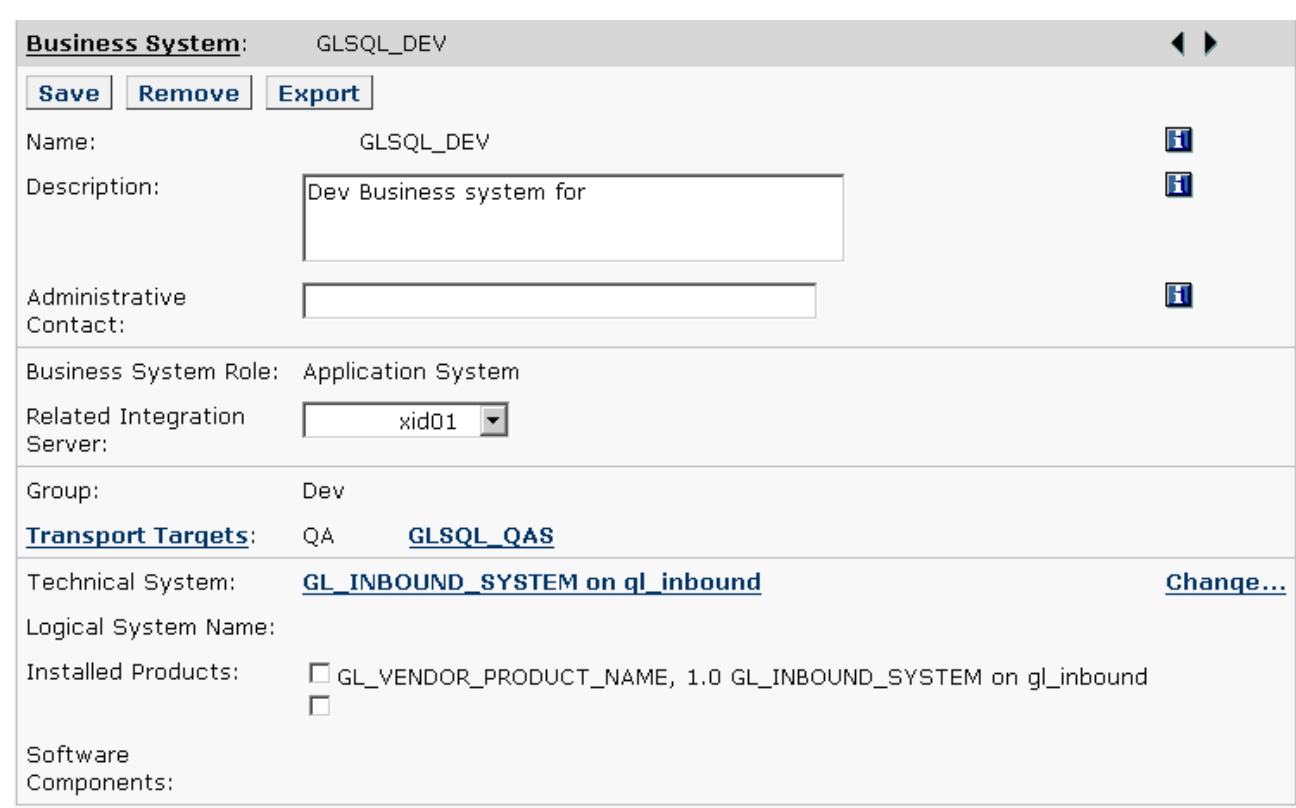

• Click on *Transportation Targets.*

# **Business System Targets**

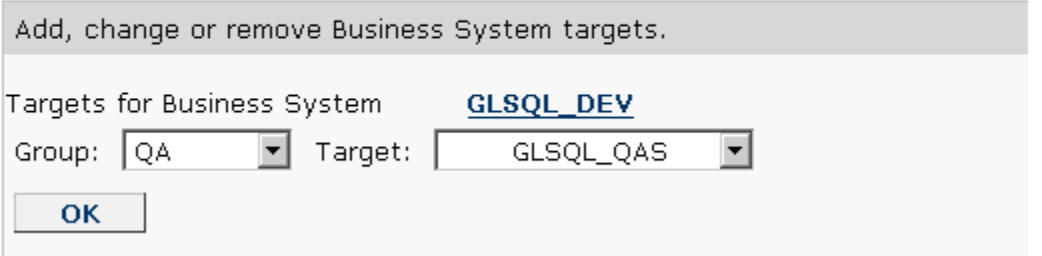

• Select the QA group and the select the newly created Business System under it (The assignment of Business Systems to various groups is dependent on the selection of the proper Intergration Server associated with them).

Now the Business System for QA environment looks like this –

<span id="page-8-0"></span>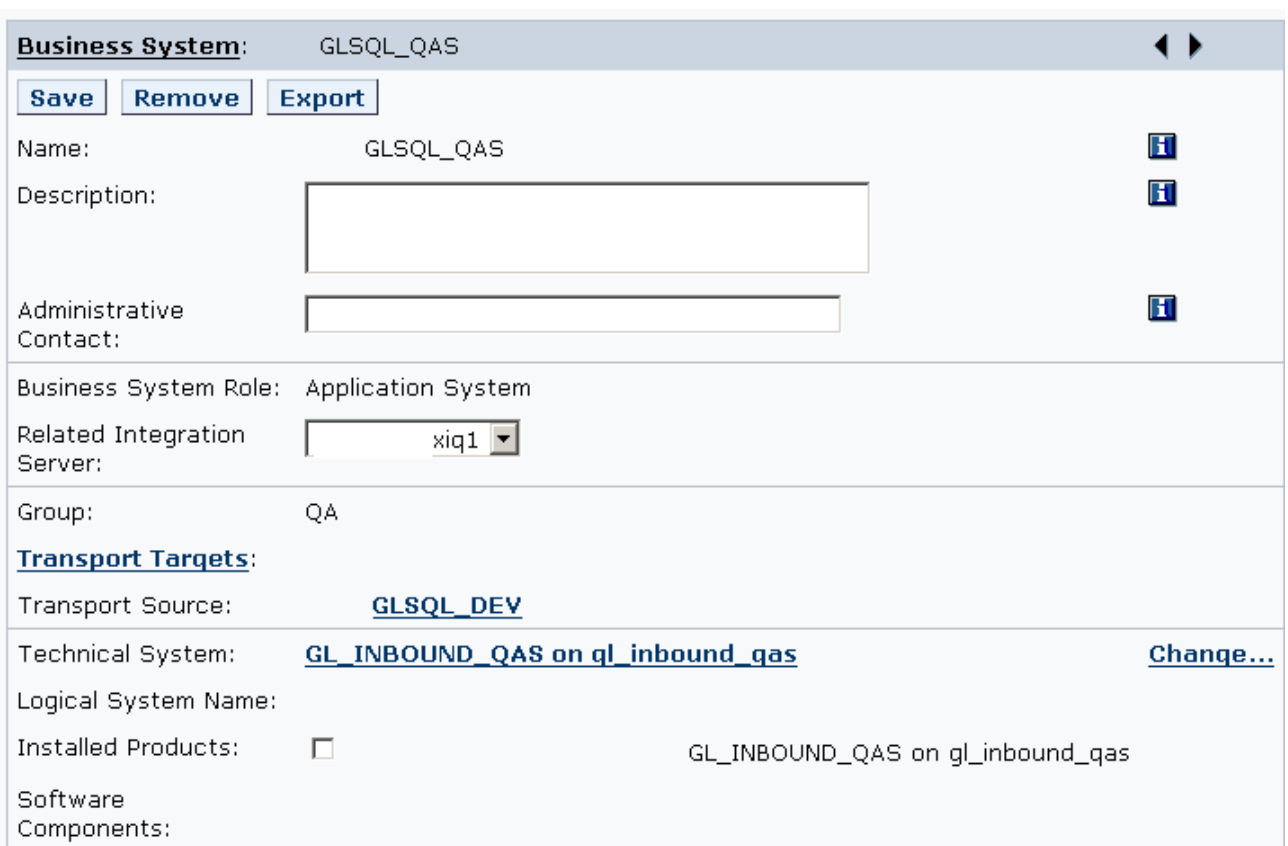

Note that the Transportation source has been populated.

Now I believe what you have to do in order populate the empty transportation target for this QA system. *Yes*. We have to create another Business System for PRD system and assisgn it as the transportation target for this QA system.

Incase of multiple SLDs –

- One has to import the technical and business systems created on the DEV SLD to QA and PRD SLDs separately by following the procedure shown for exporting and importing the SWVC components in this document.
- One has to make sure that in each environment, the Transportation Targets are selected appropriately, so that, when design objects are exported they are replaced by the approprite business systems in the target environment.

**Note:** The Technical and Busimess Systems for various R3 systems involved in the landscape must also be created in the SLD and associated with apprpriate groupd in SLD.

Now go on with CMS to import the objects in to quality environment and forther to production environment. **Happy Transportation..!!** ☺

### **Related Links**

<https://www.sdn.sap.com/irj/sdn/thread?threadID=648452&messageID=4494446#4494446>

## <span id="page-9-0"></span>**Disclaimer and Liability Notice**

This document may discuss sample coding or other information that does not include SAP official interfaces and therefore is not supported by SAP. Changes made based on this information are not supported and can be overwritten during an upgrade.

SAP will not be held liable for any damages caused by using or misusing the information, code or methods suggested in this document, and anyone using these methods does so at his/her own risk.

SAP offers no guarantees and assumes no responsibility or liability of any type with respect to the content of this technical article or code sample, including any liability resulting from incompatibility between the content within this document and the materials and services offered by SAP. You agree that you will not hold, or seek to hold, SAP responsible or liable with respect to the content of this document.